### Ford's Theatre Wikipedia Edit-a-thon

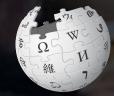

#### April 16, 2019

Presented by Ford's Theatre with support from Wikimedia DC

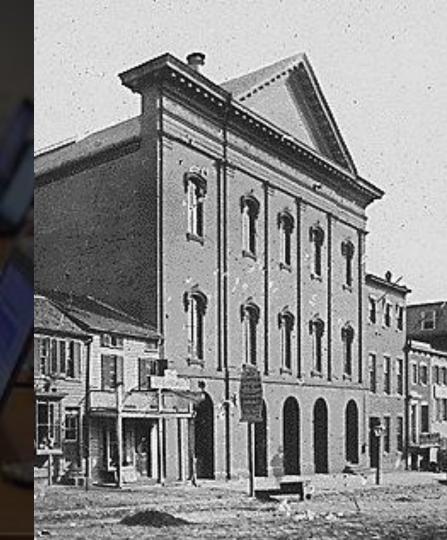

## **Greetings from Wikimedia DC!**

Ariel Cetrone - Institutional Partnerships Manager Wikipedia Username: @Ariel Cetrone (WMDC)

Wikimedia DC is the regional outreach organization for Wikipedia and the other projects of the Wikimedia Foundation. Our mission is to promote participation in Wikimedia projects in Washington, DC, Maryland, Virginia, West Virginia, Delaware and throughout the United States.

More about the Wikimedia Affiliates Model

## Agenda

- Housekeeping
- What is Wikipedia?
- Why edit?
- Wiki projects
- Wikipedia's gender gap

- Basics and policies
- Article anatomy
- Adding/Editing Content
- Other ways to edit
- Uploading images

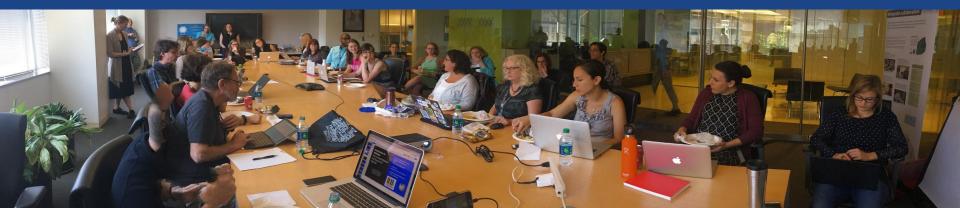

## Housekeeping Wifi, wiki event page, username creation

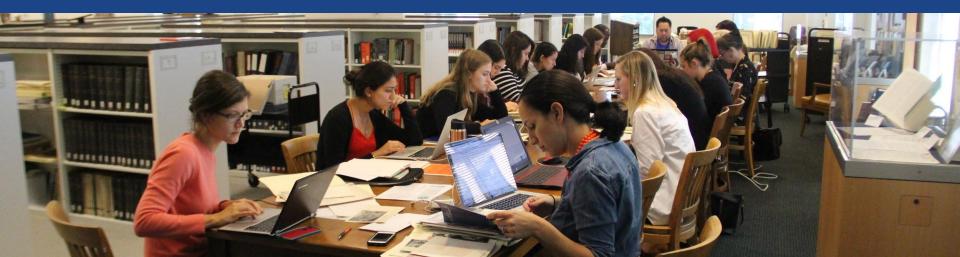

## Create A Username/Sign-in: en.wikipedia.org

#### Create account

Special page

A

| Username                                 | (help me choose) |
|------------------------------------------|------------------|
| Enter your username                      |                  |
| Password                                 |                  |
| Enter a password                         |                  |
|                                          |                  |
| Confirm password<br>Enter password again |                  |
|                                          |                  |

How do we collect data for detecting bots? To protect the wiki against automated account

#### Wikipedia is made by people like you.

851,394,955

edits

5,702,628

articles

121,967

recent contributors

Navigate to the wiki event page
1. Go to en.wikipedia.org
2. Enter the following shortcut into the search bar (top right).

## WP:WMDC-FT19

3. Bookmark this page. We will use it throughout the day.

## Wiki Event Page

#### @WikimediaDC

#### Ford's Theatre Wikipedia Edit-a-thon

Join us at Ford's Theatre to help improve and create Wikipedia articles related to Lincoln's assassination. There were nearly 2,000 witnesses and thousands of other individuals whose responses to the assassination provide a rich illustration of a country reeling from unprecedented tragedy. This edit-a-thon will focus on bringing some of those stories to light.

No Wikipedia editing experience is necessary. Training will be provided.

This event is free and open to the public. Registration is required. Snacks will be provided.

Laptops are required. Please bring your own. Wikimedia DC has two laptops to loan. Reserve one by emailing info@wikimediadc.org.

#### When

Tuesday, April 16, 2019 5PM-8PM

#### Where

**Ford's Theatre** 

| Ford's Theatre | Ð |
|----------------|---|

Shortcut WP:WMDC-FT19

## Wiki Event Page: Sign-in

Scroll down to the Sign-in section
 Click the blue 'Sign-in' button

Please sign in [edit source]

This is for use on the day of the event.

1) Select 'Sign in'

2) Scroll down on the page that follows and click 'Save changes'.

Your username will automatically be added to the list of attendees.

Sign in

## Wiki Event Page: Sign-in

Scroll down to the Sign-in section
 Click the blue 'Sign-in' button

Please sign in [edit source]

This is for use on the day of the event.

1) Select 'Sign in'

2) Scroll down on the page that follows and click 'Save changes'.

Your username will automatically be added to the list of attendees.

Sign in

## Wiki Event Page: Sign-in

Scroll down on the following page.
 Do not type anything.

| Ø | Click                                    | Publish changes           | below and you are set                                                               |                |
|---|------------------------------------------|---------------------------|-------------------------------------------------------------------------------------|----------------|
|   | it violates any co<br>o certain terms ai |                           | ontent must be verifiable. Work submitted to Wikipedia can be edited, used, and rec | listributed—by |
|   |                                          | Advanced > Special charac | cters → Help → Cite                                                                 |                |
|   |                                          |                           |                                                                                     |                |

4. Click the 'Publish' button

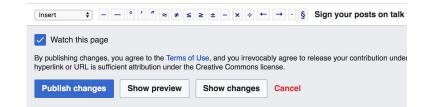

### **Article Work List - Potential Sources**

Suggested Article Work List [edit source]

About the Article Assessment Quality Scale

**For Creation** 

- Willie T. Clark
- Emile Davis
- Henry Clay Ford
- Dr. Anson G. Henry
- Mary Anna Henry<sup>[1][2][3]</sup>
- Charles Adolphus Jewell II
- Clara Clough Lenroot
- Osborn Oldroyd
- Horatio Nelson Taft

#### Stubs

• Elizabeth Keckly

#### Start

- Petersen House
- Michael O'Laughlen
- Sarah Gooll Putnam
- Samuel J. Seymour
- Robert King Stone

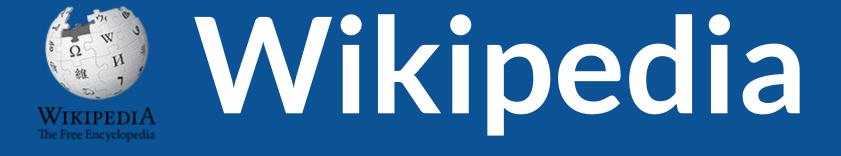

### What exactly is it, anyway???

### What is Wikipedia?

Wikipedia is a multilingual, web-based, free encyclopedia based on a model of openly editable content. It is the largest and most popular general reference work on the Internet. [Wikipedia] is supported by the Wikimedia Foundation, a non-profit organization which operates on money it receives from donors.

#### From Wikipedia (en)

# Wikipedia: the 21st-century encyclopedia

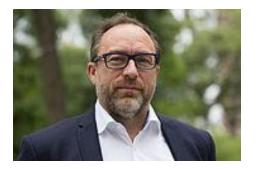

"Imagine a world in which every single person on the planet is given free access to the sum of all human knowledge. That's what we're doing."

-Jimmy Wales, co-founder, Wikipedia

### **About us**

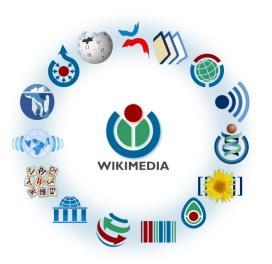

Free as in beer, Free as in freedom ... gratis et libre Created and edited by volunteers

Overseen by nonprofit Wikimedia Foundation

All edits and versions recorded forever (revision history)

5+ million articles, 270+ languages

75k active editors/month, 11k very active editors/month

### Free...

All content freely licensed without restrictions

Creative Commons Attribution Sharealike or Public Domain

Written content or image/video/audio uploads

Wikimedia Commons - multimedia repository commons.wikimedia.org

Commercial re-use is absolutely allowed. Google, publishers...

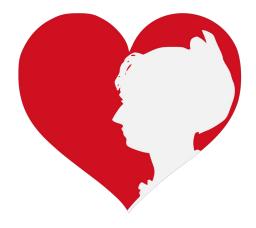

# Wikipedia **Basics** and Policies

Photo: Georgetown Slavery Archive Editing Workshop Georgetown University

Source: Wikimedia Commons

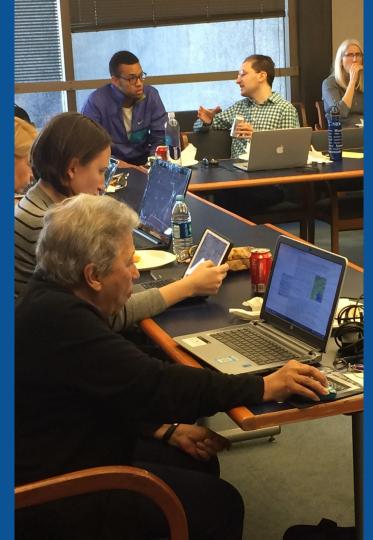

### Wikis

- A website where anyone can edit any page at any time
- Meant to be "quick"
- Remembers all versions (nothing ever destroyed)
- Hyperlinks between pages

### **Wikipedia Five Pillars**

- Wikipedia is an encyclopedia
- Wikipedia is written from a neutral point of view
- Wikipedia is free content that anyone can use, edit, and distribute
- Wikipedia's editors should treat each other with respect and civility
- Wikipedia has no firm rules

### **Wikipedia Policies**

- Neutral Point of View written so all sides can agree
- **Notability** significant independent sources -> importance
- Verifiability Using reliable sources to reference information
- No original research point to existing scholarship
- Assume good faith start with congenial spirit
- Conflicts of interest disclose and abide by terms of service

Additional policies: <u>Wikipedia:List of policies</u>

# Why Edit?

Photo: Women's Economic Empowerment Edit-a-thon, Embassy of Sweden

Source: Wikimedia Commons

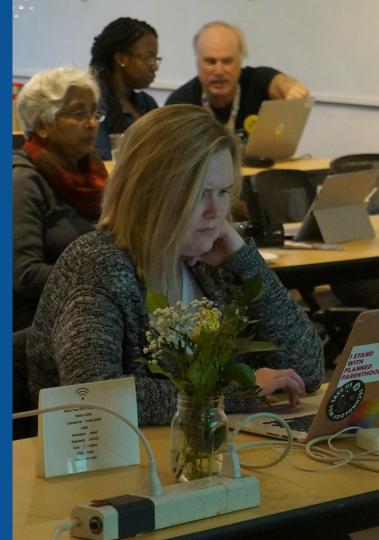

Why Edit?

## Because #FactsMatter

https://www.youtube.com/watch?v=xQ4ba28-oGs

# Wikipedia's Gender Gap

Photo: Art and Feminism Wikipedia-Edit-A-Thon National Museum of Women in the Arts

Source: Wikimedia Commons

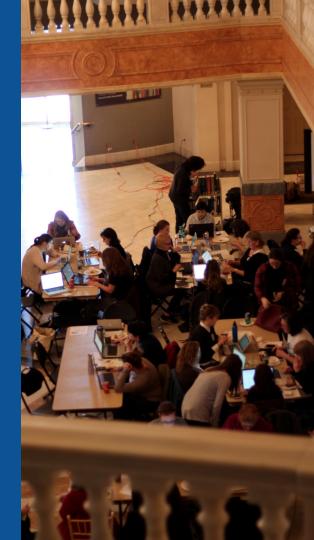

### **Editor gender gap?** Unsilence the silent

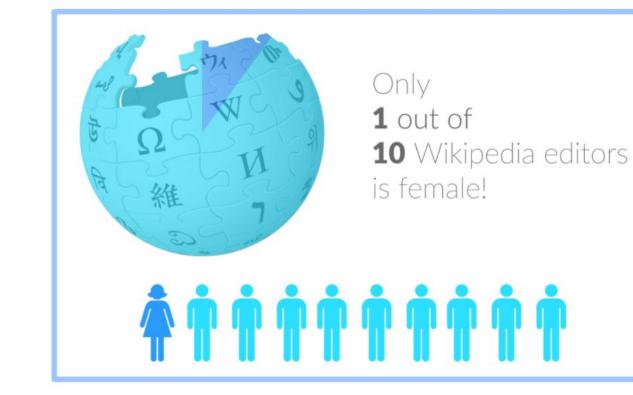

### **Content gender gap?** Make the invisible visible

#### Percentage of women's biographies

#### November 2014 March 2019 17.74% **15% English** language **English** language Wikipedia Wikipedia

### **How Can We Fix This?**

- Engagement through edit-a-thons, training opportunities and <u>Wikiprojects</u> <u>like Women in Red. (Example: NMWA event featured the the BBC)</u>
- Partnerships with nonprofits\*, colleges/universities, government entities and beyond

#### \*75% of nonprofit employees are female. These nonprofits include educational, scientific and literary organizations. It's time to engage these 'gatekeepers'.

\*Source The White House Project's 2009 report, *Benchmarking Women's Leadership*,

## Set Preferences

Photo: Vietnam-Era US Coast Guard Records Editing Workshop National Archives

Source: Wikimedia Commons

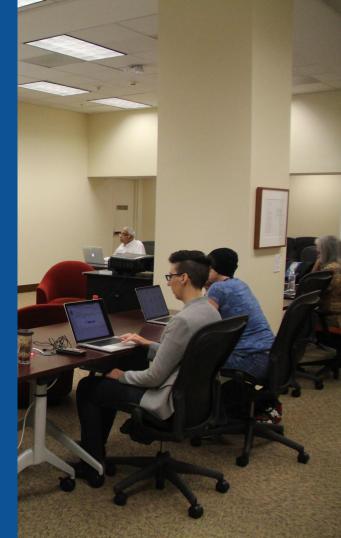

### **Set Editing Preferences: Activate Visual Editor**

## Open the Wiki event page or any Wikipedia article Select 'Preferences' (Top right of the page)

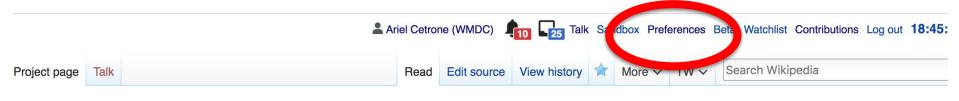

#### Wikipedia:Meetup/DC/Recognizing Black Suffragists: A Wikipedia Editing Workshop [edit source]

From Wikipedia, the free encyclopedia

### Set Editing Preferences: Activate Visual Editor

#### 3. Select the 'Editing' tab

#### Preferences

For information about the settings on this page, see Help:Preferences.

| User profile                                                           | Appeararce   | Editir | ig F  | Recent changes | Watchlist   | Search | Gadgets | Beta features | Notifications |  |
|------------------------------------------------------------------------|--------------|--------|-------|----------------|-------------|--------|---------|---------------|---------------|--|
|                                                                        |              |        |       |                |             |        |         |               |               |  |
| Basic information                                                      |              |        |       |                |             |        |         |               |               |  |
|                                                                        | Userna       | me:    | Ariel | Cetrone (WM    | DC)         |        |         |               |               |  |
| Member of groups: Autoconfirmed users, Extended confirmed users, Users |              |        |       |                |             |        |         |               |               |  |
| (                                                                      | Connected ap | ops:   | Man   | age 3 connect  | ed applicat | ions   |         |               |               |  |
|                                                                        |              |        |       |                |             |        |         |               |               |  |

#### **Set Editing Preferences: Editor Type**

4. Scroll down to 'Editor'

5. Select 'Show me Both Editor Tabs' from the 'Editing Mode' dropdown menu

<mark>6. Save</mark> (Bottom left)

#### Preferences For information about the settings on this page, see Help:Preferences. User profile Appearance Editing Recent changes Watchlist Search Gadgets Beta features Notified General options Enable section editing by right clicking on section titles Edit pages on double click Enable showing appreciation for other users with the WikiLove tab Enable parser migration tool This adds a sidebar link giving access to a tool for migrating page text to new versions of the MediaWiki parser. Editor rea ont style: Edit Monospaced font \$ Prompt me when entering a blank edit summary Warn me when I leave an edit page with unsaved changes Show edit toolbar (requires JavaScript) Enable enhanced editing toolbar Tomporarily dipable the viewal aditor while it is in beta Editing mode: Show me both editor tabs

# User Page

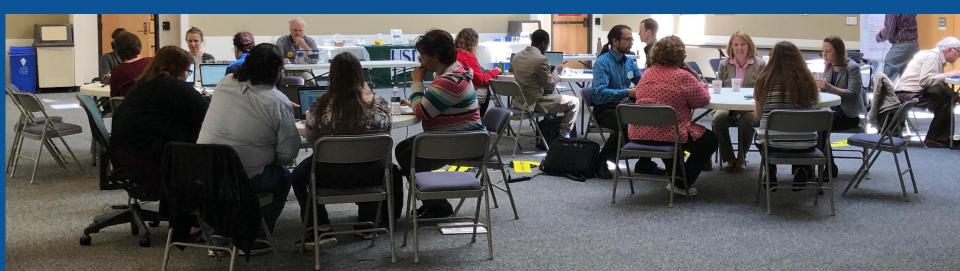

#### **User Page**

#### All users/editors are assigned a user page

#### Access user page by selecting your username (top right)

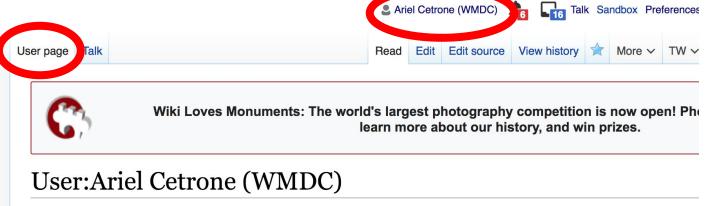

From Wikipedia, the free encyclopedia

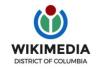

Ariel Cetrone is Institutional Partnerships Manager for Wikimedia DC.

### **User Page**

## Opportunity to share information and interests Use is optional

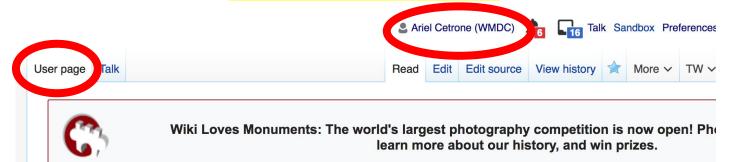

#### **User:Ariel Cetrone (WMDC)**

From Wikipedia, the free encyclopedia

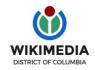

Ariel Cetrone is Institutional Partnerships Manager for Wikimedia DC.

#### **Talk Page**

#### Receive messages

#### Communicate with other users

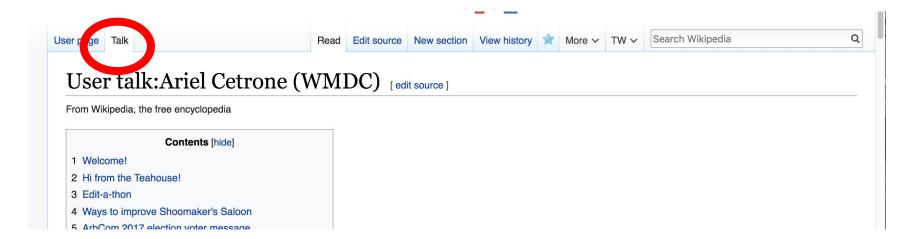

# Tabs/Article Anatomy

Photo: Hispanic Heritage Month Edit-a-thon National Archives

Source: Wikimedia Commons

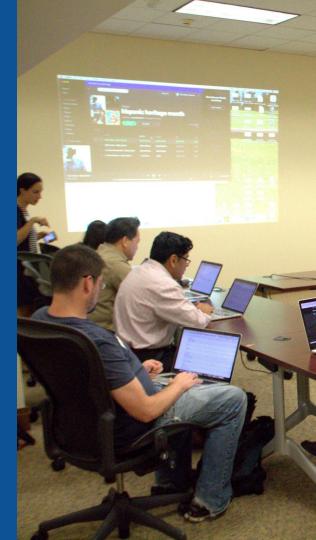

### **Exploring Tabs: Article history**

#### View all edits ever made by selecting 'View History'

| Article Talk                                                                                                    | Read Edit Edit surc | e View history 💫 More 🗸 1 | TW 🗸 Search Wikipedia | Q |
|----------------------------------------------------------------------------------------------------|---------------------|---------------------------|-----------------------|---|
| Clara Harris [edit   edit source ]                                                                                                    |                     |                           |                       |   |
| ORES predicted quality: (+) GA (4.59)<br>A start-class article from Wikipedia, the free encyclopedia                                                                              |                     |                           |                       |   |
| For the 2002 murder culprit, see Clara Harris (crimin                                                                                                    | al).                |                           |                       |   |
| Clara Hamilton Harris (September 4, 1834 <sup>[1]</sup> – Decemb<br>Major Henry Rathbone, were the guests of President Lin<br>shot the President at Ford's Theatre in April 1865. |                     |                           | Clara Harris          |   |

\_\_\_\_\_

- Contents [hide]
- 1 Family
- 2 Lincoln assassination
- 3 Later years and death
- 4 In popular culture
- 5 References
- 6 External links

#### Family [edit | edit source]

Harris was born in Albany, New York,<sup>[2]</sup> one of four children of U.S. Senator Ira Harris of New York, and his first wife Louisa Harris (née Tubbs).<sup>[3]</sup> Harris' mother Louisa died in 1845. On August 1, 1848, Ira Harris married Pauline Rathbone (née Penney),<sup>[1]</sup> the widow of Jared L. Rathbone, a successful merchant who later became the mayor of Albany.<sup>[4][5]</sup> Jared and Pauline Rathbone had four children (two of whom, Anna and Charles, died in infancy) including sons, Jared, Jr. and Henry

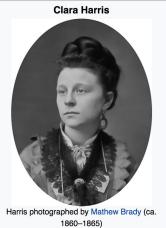

# **Exploring Tabs: Article history**

### View all edits ever made by selecting 'View History'

| cle Talk                                                                                                    | Read Edi          | t E source    | View history                                       | ☆ Mc ヽ       | ✓ TW ✓       | Search Wikipedia                     | (      |
|----------------------------------------------------------------------------------------------------|-------------------|---------------|----------------------------------------------------|--------------|--------------|--------------------------------------|--------|
| Clara Harris: Revision histo<br>View logs for this page (view filter log)                                                                                             | ory               |               |                                                    |              |              |                                      | ? Hel  |
| To date:<br>No date selected                                                                                                    |                   |               |                                                    |              |              |                                      |        |
| Tag filter: Show revisions                                                                                                    |                   |               |                                                    |              |              | Edit<br>summary                      |        |
| Aternal tools: Find addition/removal · Fin<br>or any version listed below, click on its d<br>rev) = d<br>Date<br>I older 507 (20130116)<br>Compare selected revisions | ame               | Help:Page I   | Fix dead links<br>nistory and He<br>matic edit sum | lp:Edit summ | ary. (cur) : | = differen om current version,       |        |
| (cur I prev)     20:32, 20 March 2019 All Ha     (cur I prev)     21:52, 2 February 2019 Clad     (cur I prev)     01:01, 13 January 2019 Adar                        | eal832 (talk I co | ntribs) (13,6 | 01 bytes) (+9                                      | 7) (undo l i | hank)        | /                                    |        |
|                                                                                                    |                   |               |                                                    |              |              | oln assassination: clean up, typo(s) | fixed: |

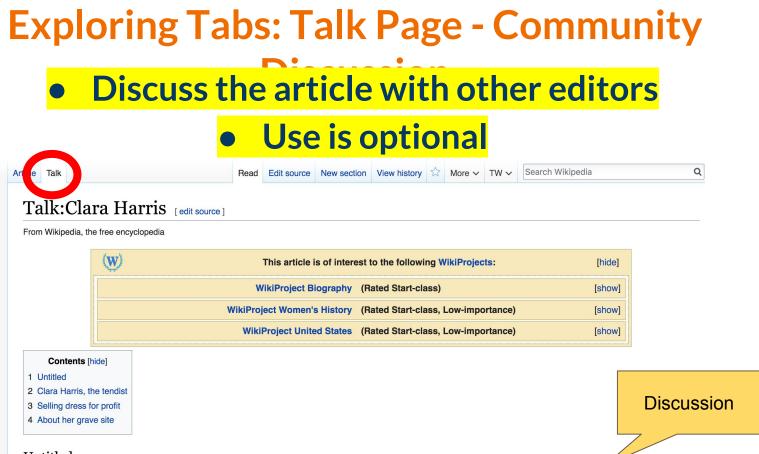

#### Untitled [edit source]

Clara Harris has the distinction of being one of three people present at the assasination of Abraham Lincoln. Lincoln's wife, Mary Todd Lincoln, was fond of her and invited her to Ford's Theater on the day of the assassination, and to other previous events that took place at the White House. She consoled and comforted Mrs. Lincoln

## **Sections: Lead Paragraphs**

Read Edit Edit source View history 🛱 More 🗸 TW 🗸

Lead paragraphs

#### Search Wikipedia

#### Clara Harris [edit | edit source]

ORES predicted quality: (+) GA (4.59) A start-class article from Wikipedia, the free encyclopedia

For the 2002 murder culprit, see Clara Harris (criminal).

Clara Hamilton Harris (September 4, 1834<sup>[1]</sup> – December 23, 1883) was an American socialite. Harris and her fiancé, Major Henry Rathbone, were the quests of President Lincoln and First Lady Mary Lincoln when John Wilkes Booth fatally shot the President at Ford's Theatre in April 1865.

### Main photo or Infobox placement

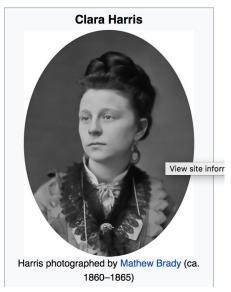

#### Contents [hide]

1 Family

Article

Talk

- 2 Lincoln assassination
- 3 Later years and death
- 4 In popular culture
- 5 References
- 6 External links

#### Family [edit | edit source]

Harris was born in Albany, New York,<sup>[2]</sup> one of four children of U.S. Senator Ira Harris of New York, and his first wife Louisa Harris (née Tubbs).<sup>[3]</sup> Harris' mother Louisa died in 1845. On August 1, 1848, Ira Harris married Pauline Rathbone (née Penney),<sup>[1]</sup> the widow of Jared L. Rathbone, a successful merchant who later became the mayor of Albany.<sup>[4][5]</sup> Jared and

Q

## **Sections: References**

#### Family [edit | edit source]

Harris was born in the York, [2] one of four children of U.S. Senator Ira Harris of New York, and his first wife Louisa Harris (née Tubles).<sup>[3]</sup> Herris' mother Louisa died in 1845. On August 1, 1848, Ira Harris married Pauline Rathbone (née Jared L. Rathbone, a successful merchant who later became the mayor of Albany.<sup>[4][5]</sup> Jared and Pennev).<sup>[1]</sup> the wis Pauline Rathbone had four children (two of whom, Anna and Charles, died in infancy) including sons, Jared, Jr. and Henry

#### Rathbone.<sup>[6]</sup>

Although Harris an fell in love and late 1861. Henry Ratht

lenry Rathbone were raised in the same household and were related by their parents' marriage, they ecame engaged.<sup>[7]</sup> Their engagement was interrupted when the American Civil War broke out in e joined the Union Army that year and eventually rose to the rank of Major.<sup>[8]</sup>

### **Inline citations**

A Genealogy Of the Descendants Of Nicholas

#### References [edit | edit source

- 1. ^ a b Ham, Mrs. Thomas H. (19) Harris, M.D.,. C.I.F. Ham. p. 18.
- 2. ^ a b Thomas 1904 p.27
- 3. A Seward, Frances Ao

Johnson, Patricia Carley, ed. Sensitivity and Civil War, the Selected Diaries and Papers, 1858–1866, of Frances Adeline (Fanny) Seward. 2. University of Rochester. p. 719.

- 4. A Essex Institute Historical Collections. Essex Institute Press. 1891. p. 165.
- 5. A Updike, John (2009). More Matter: Essays and Criticism. Random House Digital.

- 11. ^ a b c d e Hatch, Frederick (2011). Protecting President Lincoln: The Security Effort, the Thwarted Plots, and the Disaster at Ford's Theatre. McFarland. p. 161. ISBN 0-786-46362-7.
- 12. ^ a b c Smith, Gene (February-March 1994). "The Haunted Major" 2. American Heritage. 45 (1): 1.
- 13. A Bain, Robert T. (2005). Lincoln's Last Battleground: A Tragic Night Recalled. AuthorHouse, p. 19. ISBN 1-467-02991-2.
- 14. ^ a b Kauffman (2007) p.37

## **Additional Sections**

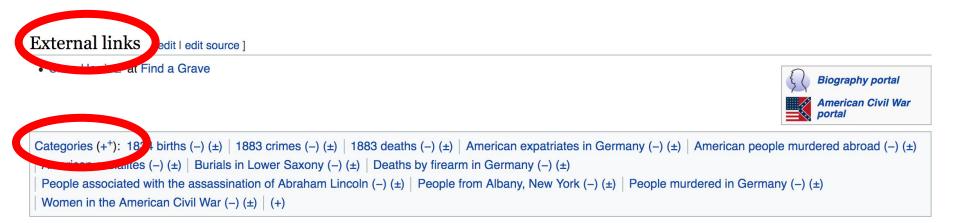

# Editing Existing Articles

Photo: Catergory: Wikimedia DC meetups

Source: Wikimedia Commons

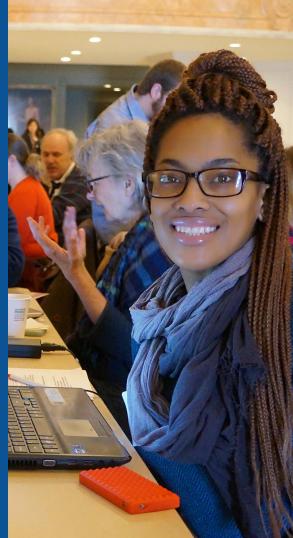

Edit w/ Visual Editor = What you see is what you get (mostly) 1. Locate article on work list 2. Select 'Edit' to use Visual Editor, 'Edit Source' for Source editing 3. Unsure if you are in Visual Editor? Select the Pencil (red arrow), select 'Visual editing' 4. Edit as you would in a word processor

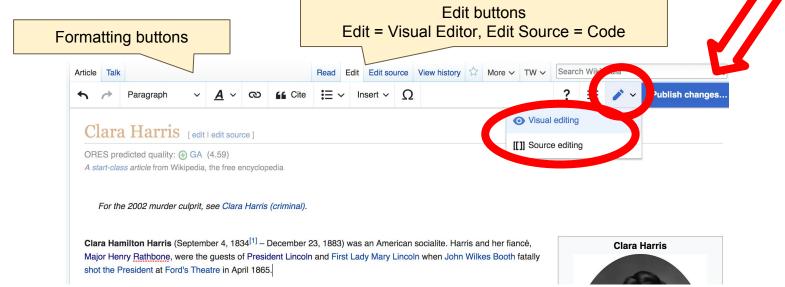

# **Cite your sources**

# Place cursor in desired location, select 'Cite' 2. Follow prompts

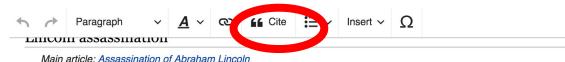

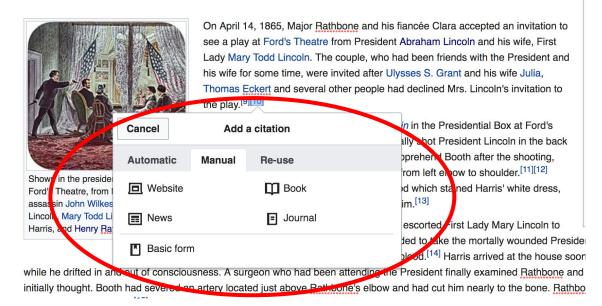

# **Adding Sections**

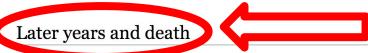

Harris and Mathematical Mathematical Mathema

Every year on the anniversary of Lincoln's assassination, journalists would contact the couple with questions about Lincoln's death furthering Rathbone's feelings of guilt. Harris later wrote to a friend:

I understand his distress...in every hotel we're in, as soon as people get wind of our presence, we feel ourselves become objects of morbid scrutiny.... Whenever we were in the dining room, we began to feel like zoo animals. Henry...imagines that the whispering is more pointed and malicious than it can possibly be.<sup>[17]</sup>

# **Adding Sections**

1. Place cursor 2. Select 'Paragraph' 3. Select 'Heading'

|                       |               |            |          |               |                   |               | ~              |                                                                               | ~       | _         |              |                                |
|-----------------------|---------------|------------|----------|---------------|-------------------|---------------|----------------|-------------------------------------------------------------------------------|---------|-----------|--------------|--------------------------------|
|                       | Paragraph y   | <u>A</u> ~ | ര        | Cite          | <b>Ⅲ</b> ~        | Insert ~      | Ω              |                                                                               | ?       | =         |              | Publish changes                |
|                       | Paragraph     | ٨          | o •w     | atching the p | olay <i>Our A</i> | merican Co    | <i>usin</i> in | the Presidential Box at Ford's                                                | Nati    | ionality  | American     |                                |
| and the second        |               |            |          |               |                   |               |                | hot President Lincoln in the back                                             | Spo     | use(s)    | Henry Rat    | hbone ( <u>m.</u> 1867–1883)   |
| ¥ 🤤                   | Heading       | ^          | <u> </u> |               |                   |               |                | hend Booth after the shooting,<br>left elbow to shoulder. <sup>[10][11]</sup> | Chil    | dren      |              | gs Rathbone<br>wrence Rathbone |
| Shown                 |               |            |          |               |                   |               |                | hich stained Harris' white dress,                                             |         |           |              | line Rathbone                  |
| Ford's Th<br>assassin | Sub-heading 1 | ^          | 3        | hands whe     |                   |               |                | and services prove that he is a service of                                    | Pare    | ent(s)    | Ira Harris   |                                |
| Lincoln, N            | Sub booding 0 | ^          | 4 ito    | heina seriou  |                   | Ied Bathbo    | no osc         | orted First Lady Mary Lincoln to                                              |         |           | Louisa Tul   | bbs Harris                     |
| Harris, ar            | Sub-heading 2 |            |          | •             |                   |               |                | o take the mortally wounded Presid                                            | lent. S | Shortly a | after arrivi | ng at the Petersen             |
|                       | Sub-heading 3 | ^          |          |               |                   |               |                | I. <sup>[13]</sup> Harris arrived at the house so                             |         | -         |              | -                              |
| while he (            |               |            | A s      | urgeon who    | had been          | attending th  | ne Pres        | ident finally examined Rathbone ar                                            | d real  | ized his  | wound w      | as more serious than           |
| initially th          | Sub-heading 4 | ^          | 6 loc    | ated just abo | ove Rathb         | one's elbow   | and ha         | d cut him nearly to the bone. Rath                                            | oone v  | vas tak   | en home v    | while Harris decided           |
| to stay wi            | Preformatted  | ^          | d:<br>7  |               |                   |               |                |                                                                               |         |           |              |                                |
|                       | TICIDIMACCEA  |            | ·        |               |                   |               |                |                                                                               |         |           |              |                                |
| Po                    | Block quote   | ^          | 8 dfu    | l niaht would | l look at m       | ne with horro | or & sci       | eam, 'oh! my husband's blood, my                                              | dear h  | nusbano   | 's blood'.   | It was Henry's                 |
| blo                   |               |            |          | s were point  |                   |               |                | , , , , , , , , , , , , , , , , , , , ,                                       |         |           |              | ., -                           |
|                       | Page title    | ٨          | 1        |               |                   |               |                |                                                                               |         |           |              |                                |

While <u>Rathbone</u> eventually recovered from the attack, President Lincoln died of his wound the following morning. After the assassination, <u>Rathbone</u> blamed himself for not preventing Lincoln's death. He spent the remainder of his life battling delusions and seeking treatments for other physical problems including constant headaches.<sup>[10]</sup>

#### New section with heading

#### Later years and death

Harris and Rathbone were married on Julv 11. 1867. The couple had three children: Henry Riaas (born February 12. 1870). who later became a U.S. Conaressman from

46

# **Create links between articles**

### 1. Select text 2. Select link icon 3. Select article and 'Done'

A Paragraph ∨ A ⊂ ∞ Cite ⋮≡ ∨ Insert ∨ Ω

fell in love and later became engaged. A gagement was interrupted when the American Civil War broke out in 1861. Henry Rathbone joined the Union Army that year and eventually rose to the rank of Major.<sup>[8]</sup>

#### Lincoln assassination

Main article: Assassination of Abraham Lincoln

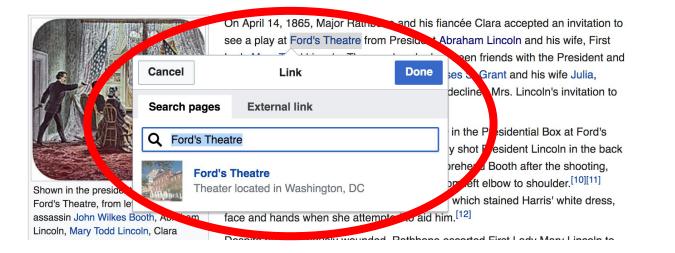

47

## **Adding Photos with Wikimedia Commons**

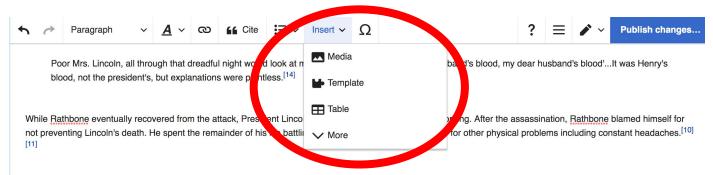

#### Later years and death

Harris and <u>Rathbone</u> were married on July 11, 1867. The couple had three children: Henry Riggs (born February 12, 1870), who later became a U.S. Congressman from Illinois, Gerald Lawrence (born August 26, 1871) and Clara Pauline (born September 15, 1872).<sup>[2][15]</sup> <u>Rathbone</u>, who had risen to the rank of colonel, resigned from the Army in December 1870.<sup>[16]</sup> The family settled in Washington D.C. where <u>Rathbone's</u> mental health deteriorated.<sup>[11]</sup> <u>Rathbone's</u> behavior became increasingly erratic and he began drinking heavily, gambling and having affairs. Due to his behavior, <u>Rathbone</u> found it difficult to hold a job for an extended period of time.<sup>[17]</sup>

Every year on the anniversary of Lincoln's assassination, journalists would contact the couple with questions about Lincoln's death furthering <u>Rathbone's</u> feelings of guilt. Harris later wrote to a friend:

Place cursor in desired location
 Select: 'Insert' + Media'
 Enter search term
 Select photo + 'Use this image'

## **Adding Images with Wikimedia Commons**

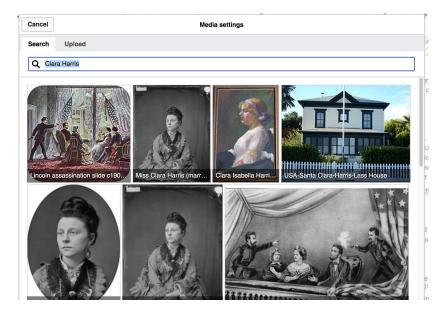

5. Caption the image 6. Select 'Insert'

All images must exist in Wikimedia Commons prior to inclusion in Wikipedia

49

# 'Publish Changes' When Ready

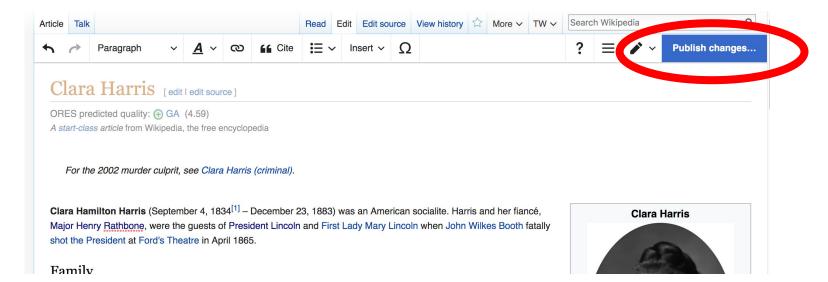

 To quickly abandon changes made to an article, select 'Read' (next to Edit/Edit Source) and your edits de discarded.

## **Explore linked articles**

- Search hyperlinked articles for relevant information
- 'Copy and Paste' is acceptable between WP articles as long as content is relevant
  - Also a good way to find new sources

# Creating New Articles

Photo: University of Maryland iSchool Disability Justice Editing Workshop

Source: Wikimedia Commons

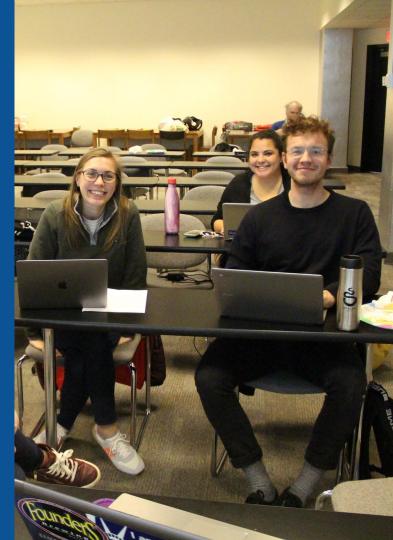

# Create A New Article: Three Ways to Get Started

# Start a draft using the Article Wizard (Enter Wikipedia: Article Wizard into search bar) Follow prompts Publish in draft form

Wikipedia Article Wizard Welcome

Thank you for your interest in contributing to Wikipedia!

Before starting the process of creating an article, you can get the hang of things by first editing in **your sandbox**. It's a great way to practice your editing skills without affecting live articles.

If you need some help along the way, check out our editing guide.

#### Next

Edit sandbox

# **Or...**

# Create A New Article: Three Ways to Get Started

# Enter Draft:Article title into WP search bar Click the red link to start the article

|                                        | (Article) ×                                                                                                    |
|----------------------------------------|----------------------------------------------------------------------------------------------------|
| Search Wikipedia Draft:Article title Q | Add namespaces                                                                                                    |
|                                        | You may create the age "Draft:Article title", but onsider checking the s                                                                |
| IS. 🛞                                  | Draft:EDad - iPhone, Chone (2017 mobile)                                                                                                |
|                                        | JC7V-talk 20:27, 10 November 2018 (UTC) Adames1983 (talk) UPDATE<br>ARTICLE TITLE TO: i Phone, u Phone (2017 Mobile) from eDad still wc |

## Draft cont.

- Start writing and publish as you go
- When happy with your draft, select 'More' then 'Move'
- Select 'Article' in menu under New Title, remove 'Draft:' and move page

| Project page | Talk |               | Read | Edit source | View history | More 🔨 | Т | <b>~</b> | Search Wikipedia |
|--------------|------|---------------|------|-------------|--------------|--------|---|----------|------------------|
|              | -    | dia:Meetup/DC |      |             |              | Move   |   |          |                  |

## **Create A New Article cont.**

2. Start a 'Mainspace' article
Enter Article title into WP search bar
Click the red link to start the article
Create

## • Publish

|    | Search Wikipedia | <mark>Article title</mark> | Q         |
|----|------------------|----------------------------|-----------|
| IS |                  |                            | $\otimes$ |

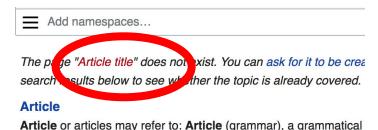

and a definite second destinate (as definite a) as a face

## **Create A New Article cont.**

# 3. Practice using your Sandbox

- Select Sandbox
- Select Edit or Edit Source
- Create article or section
- Copy/Paste Sandbox content into a draft of mainspace article

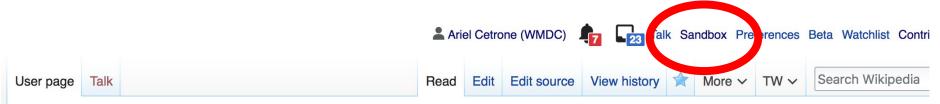

### User:Ariel Cetrone (WMDC)/sandbox

# **Tips/Other** Ways to Edit

Photo: National Rivers and Trails Wikipedia Editing Workshop Bureau of Land Management

Source: Wikimedia Commons

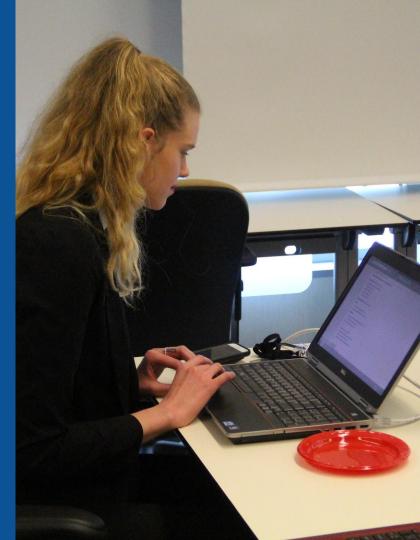

## **Adding Categories**

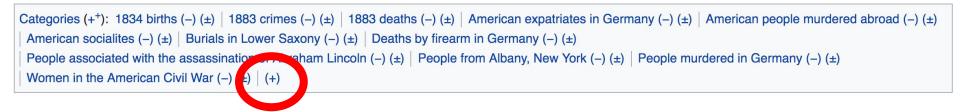

- 1. Leave Editing mode
- 2. Select +

3. Type the category name into the field, i.e. People associated with the assassination of Abraham Lincoln. Only existing categories will appear in the list of options. You may create new categories.

4. Select 'Apply Changes'

## Redirects

- Identify target article 'Clara Harris'
   Create a new article. Name it the alias. 'Clara Hamilton'
- To Redirect, select icon w/ three lines.
   4. Select Page settings.

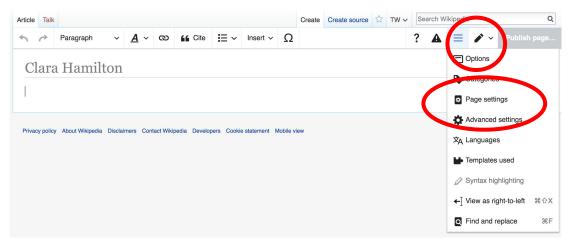

## **Redirects cont.**

5. Select 'Redirect page to'

### 6. Enter name of the target article (Ex. Harriet Forten Purvis) 7. Select Apply changes 8. Select 'Apply changes

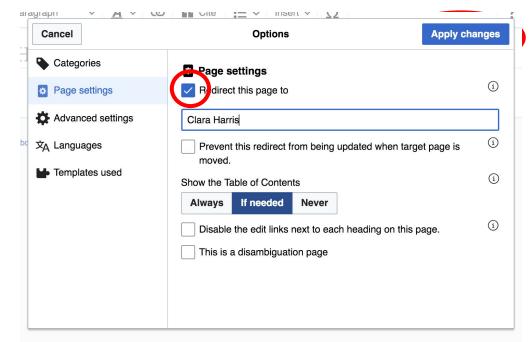

# Uploading Photos to Wikicommons

Photo: Sumner School Archive Editing Workshop

Source: Wikimedia Commons

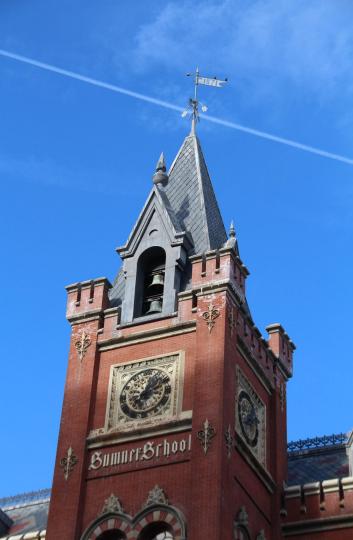

# Adding Photos 1. Go to commons.wikimedia.org 2. Select Upload

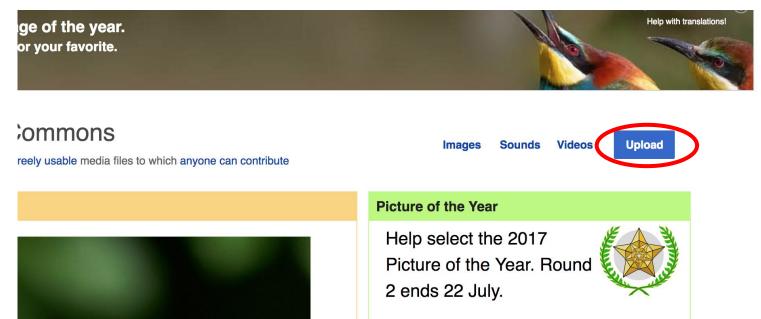

## **Adding Photos**

### 3. Select media files to share

Special page

#### Upload Wizard

Leave feedback · Alternative upload methods · Back to the old form

Please visit Commons:Help desk if you need to ask questions about uploading files.

| Learn | Upload | Release rights | Describe |  |
|-------|--------|----------------|----------|--|
|       |        |                |          |  |

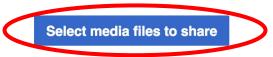

Back

# Adding Photos4. Address copyright

#### Upload Wizard

Leave feedback · Alternative upload methods · Back to the old form Please visit Commons: Help desk if you need to ask questions about uploading files. **Release rights** Learn Upload Describe Use This site requires you to provide copyright information for this work, to make sure everyone can legally reuse it. This file is my own work. I, Ariel Cetrone (WMDC) , the copyright holder of this work, irrevocably grant anyone the right to use this work under the Creative Commons Attribution ShareAlike 4.0 license (legal code). (Anyone may use, share or remix this work, as long as they credit me and share any derivative work under this license.) Use a different license

Next

○ This file is not my own work.

Back

## **Adding Photos**

### 4. Name and caption your photo, add category

| Tale                                    |                               |                    | (i) |
|-----------------------------------------|-------------------------------|--------------------|-----|
| Title *                                 | th New Hampshire              |                    |     |
|                                         |                               |                    |     |
| Description *                           |                               |                    | í   |
| English ~                               | Temple Israel Portsmouth N    | ew Hampshire       |     |
|                                         |                               |                    |     |
| Add a description in a                  | another language              |                    |     |
| Date work was created                   | or first published *          |                    | í   |
| 2018-0                                  | 7-08 12:47:06                 |                    |     |
| Categories                              |                               |                    | í   |
| Synagogues in the U                     | nited States × Add a category |                    |     |
| <ul> <li>Add location and mo</li> </ul> | pre information               |                    |     |
| Latitude                                | Longitude                     | Heading            | í   |
| 43.076563888889                         | -70.755905555556              | 186.83913043478262 | •   |
| Other information                       |                               |                    | í   |
|                                         |                               |                    |     |
|                                         |                               |                    |     |
|                                         |                               |                    |     |